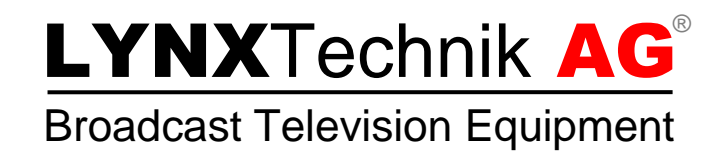

# Application Note

# Changing APPolo Control configuration settings in GUI and LYNX servers

Revision 1.1 April 2014

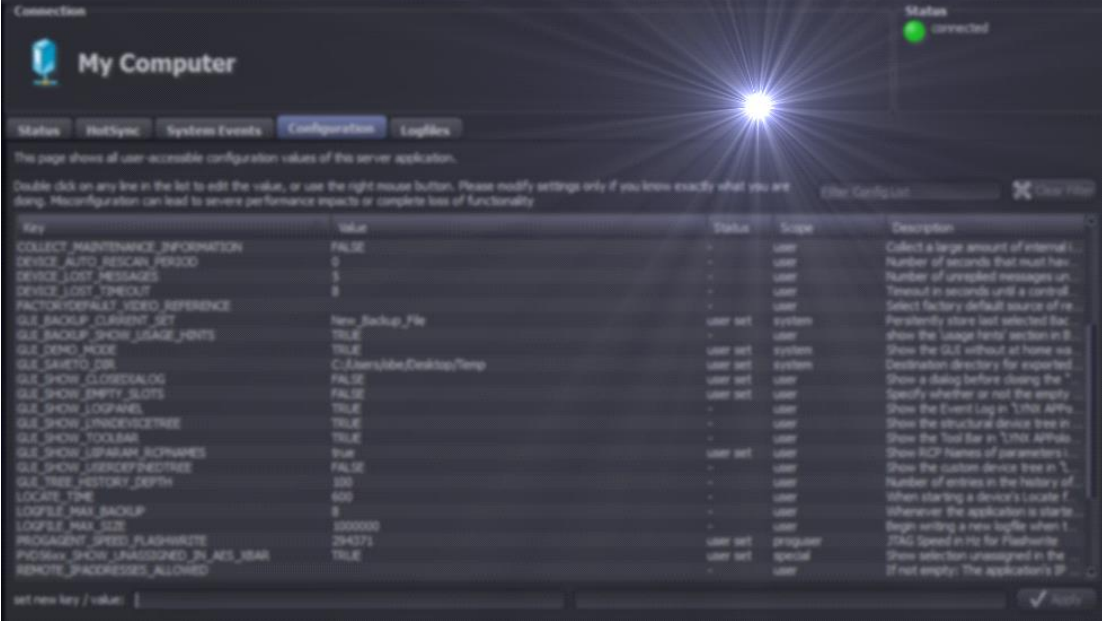

Following you will find some step by step instructions which will explain how configuration settings can be changed in the APPolo Control System.

# 1 Changing APPolo Control GUI configuration settings

- Open the APPolo Control GUI.
- Click on "MyComputer" in the left device tree.

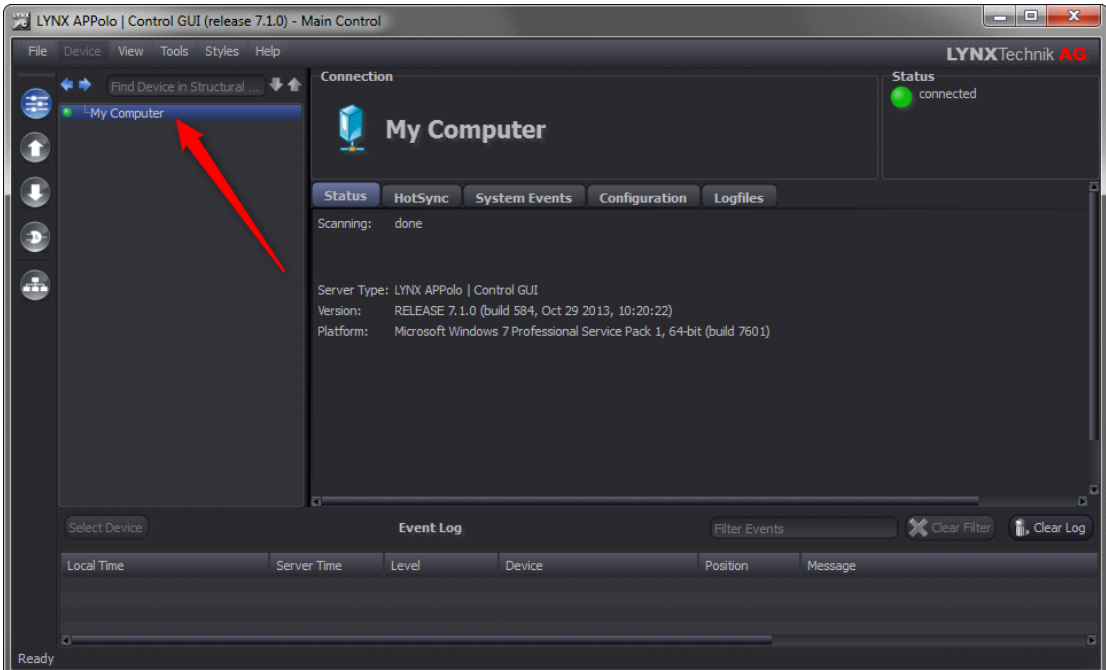

#### **Figure 1 Select MyComputer**

• Click on the "Configuration-TAB" on the right side.

|                                                               | LYNX APPolo   Control GUI (release 7.1.0) - Main Control |                                                                                                    |                            |                      |                                                                                                    | acade <sup>n</sup> a<br>-83                                                                                                    |
|---------------------------------------------------------------|----------------------------------------------------------|----------------------------------------------------------------------------------------------------|----------------------------|----------------------|----------------------------------------------------------------------------------------------------|----------------------------------------------------------------------------------------------------|
| File Device View Tools Styles Help<br><b>LYNXTechnik</b>      |                                                          |                                                                                                    |                            |                      |                                                                                                    |                                                                                                    |
| 寻合<br>Find Device in Structural Tree<br>Œ<br>My Computer<br>о |                                                          | <b>Connection</b><br>My Computer                                                                              |                            |                      |                                                                                                    | <b>Status</b><br>connected                                                                                                    |
| D                                                             |                                                          | <b>HotSync</b><br><b>System Events</b><br><b>Status</b>                                                       |                            | <b>Configuration</b> | <b>Logfiles</b>                                                                                                    |                                                                                                    |
|                                                               |                                                          | This page shows all user-accessible configuration values of this server application.                          |                            |                      |                                                                                                    |                                                                                                    |
| Ξ                                                             |                                                          | what you are doing. Misconfiguration can lead to severe performance impacts or complete loss of functionality |                            |                      | Double click on any line in the list to edit the value, or use the right mouse button. Please modify settings only if you know exactly | <b>X</b> Clear Filter<br>Filter Config List                                                                                                    |
| Æ.                                                            |                                                          | Kev                                                                                                    | Value                      | St Scope             | <b>Description</b>                                                                                                    |                                                                                                    |
|                                                               |                                                          | ASSETDB OFFLINE                                                                                               | <b>FALSE</b>               | user                 | Application stays offline does not try to connect to LYNX Technik AG over Internet                                                     |                                                                                                    |
|                                                               |                                                          | BACKUP DELETE CHECK ADMINLOGIN                                                                                | <b>TRUE</b>                | user                 |                                                                                                    | Specify whether or not the system shall ask for the admin login before deleting a backup file                                                                                                    |
|                                                               |                                                          | <b>BACKUP_STORAGE</b>                                                                                         | public<br>15               | user                 |                                                                                                    | All backup data is stored to the location specified here (full path or one of the following keywords                                                                                                    |
|                                                               |                                                          | <b>BACKUP TIMEOUT NODATA</b><br><b>BACKUP TIMEOUT USING C2</b>                                                | 60                         | user<br>user         |                                                                                                    | Time in seconds until a backup/restore operation times out when waiting for success (reading/wri<br>Time in seconds until a backup/restore operation times out when waiting for success (reading/wri              |
|                                                               |                                                          | COLLECT_MAINTENANCE_INFORMATION                                                                               | <b>FALSE</b>               | user                 |                                                                                                    | Collect a large amount of internal information in the application logfile. This switch should only be                                                                                                    |
|                                                               |                                                          | DEVICE AUTO RESCAN PERIOD                                                                                     | $\bullet$                  | user                 |                                                                                                    | Number of seconds that must have passed by before a device triggers an automatic rescan of all.                                                                                                    |
|                                                               |                                                          | DEVICE_LOST_MESSAGES<br>DEVICE_LOST_TIMEOUT                                                                   | 8                          | user<br>user         |                                                                                                    | Number of unreplied messages until a controller device is declared as "lost". This will then trigger a<br>Timeout in seconds until a controller device is declared as 'lost'. This will then trigger a removal fr |
|                                                               |                                                          | FACTORYDEFAULT VIDEO REFERENCE                                                                                |                            | user                 |                                                                                                    | Select factory default source of reference input. This setting (if modified from the empty default).                                                                                                    |
|                                                               |                                                          | GUI BACKUP SHOW USAGE HINTS                                                                                   | <b>TRUE</b>                | user                 | show the 'usage hints' section in Backup/Restore GUI                                                                                   |                                                                                                    |
|                                                               |                                                          | GUI_SHOW_CLOSEDIALOG                                                                                          | <b>TRUE</b>                | user                 | Show a dialog before closing the "LYNX APPolo I Control GUI"                                                                           |                                                                                                    |
|                                                               |                                                          | GUI SHOW EMPTY SLOTS<br><b>GUI SHOW LOGPANEL</b>                                                              | <b>TRUE</b><br><b>TRUE</b> | user<br>user         | Show the Event Log in "LYNX APPolo   Control GUI"                                                                                      | Specify whether or not the empty slots in a frame shall be visualized in the UI as empty or instea                                                                                                    |
|                                                               |                                                          | <b>GUI SHOW LYNXDEVICETREE</b>                                                                                | <b>TRUE</b>                | user                 | Show the structural device tree in "LYNX APPolo   Control GUI"                                                                         |                                                                                                    |
|                                                               |                                                          | <b>GUI SHOW TOOLBAR</b>                                                                                       | <b>TRUF</b>                | user                 | Show the Tool Bar in "LYNX APPolo   Control GUI"                                                                                       |                                                                                                    |
|                                                               |                                                          | <b>GUI SHOW UIPARAM RCPNAMES</b>                                                                              | false                      | user                 | Show RCP Names of parameters in the params tab of the devices                                                                          |                                                                                                    |
|                                                               |                                                          | GUI SHOW USERDEFINEDTREE<br>GUI_TREE_HISTORY_DEPTH                                                            | <b>FALSE</b><br>100        | user<br>user         | Show the custom device tree in "LYNX APPolo   Control GUI"                                                                             | Number of entries in the history of selected tree-enries. This history can be navigated with the F.                                                                                                    |
|                                                               |                                                          | LOCATE TIME                                                                                                   | 600                        | user                 |                                                                                                    | When starting a device's Locate function (flash yellow Master LED), the device will resume normal.                                                                                                    |
|                                                               |                                                          | <b>LOGFILE MAX BACKUP</b>                                                                                     | 8                          | user                 |                                                                                                    | Whenever the application is started, a new logfile (filename: appname.logfile.txt) will be created                                                                                                    |
|                                                               |                                                          | LOGFILE MAX SIZE<br>REMOTE IPADDRESSES ALLOWED                                                                | 1000000                    | user                 |                                                                                                    | Begin writing a new logfile when this many bytes have been written to the current logfile. In this                                                                                                    |
|                                                               |                                                          | REMOTE MAX DELAY OPEN                                                                                         | 5                          | user<br>user         |                                                                                                    | If not empty: The application's IP based remote-control interface will reject requests from hosts t<br>Maximum delay [minutes] from program start until the remote control channels are opened up for             |
|                                                               |                                                          | REMOTE_TIMEOUT_SUBSCRIPTION                                                                                   | 300                        | user                 |                                                                                                    | If no remote command has been received from a controlling client for this many seconds, then all                                                                                                    |
|                                                               |                                                          | SHOW USB PROGRAMMER SETTINGS                                                                                  | <b>FALSE</b>               | user                 | Specify whether or not to show the advanced settings for the USB Programmer                                                            |                                                                                                    |
|                                                               |                                                          | TIMEOUT_TEMPORARY_ADMIN_RIGHTS<br>UI VERIFY TIMEOUT MSEC                                                      | 600<br>2000                | user<br>user         |                                                                                                    | A common user can temporarily get Administrator Priviledges for modifying the "User Access Righ<br>wait this amount of msecs after modifying a value through the UserInterface before doing a verif               |
|                                                               |                                                          |                                                                                                    |                            |                      |                                                                                                    |                                                                                                    |
|                                                               |                                                          |                                                                                                    |                            |                      |                                                                                                    |                                                                                                    |
|                                                               |                                                          |                                                                                                    |                            |                      |                                                                                                    |                                                                                                    |
|                                                               |                                                          | set new key / value:                                                                                          |                            |                      |                                                                                                    | $J$ Apply                                                                                                    |
|                                                               | Select Device                                            | <b>Event Log</b>                                                                                              |                            |                      | <b>Filter Events</b>                                                                                                    | Clear Filter<br><b>i</b> . Clear Log                                                                                                    |
|                                                               | Local Time<br>Server Time                                | Level<br><b>Device</b>                                                                                        |                            | Position             | Message                                                                                                    |                                                                                                    |
|                                                               |                                                          |                                                                                                    |                            |                      |                                                                                                    |                                                                                                    |
|                                                               |                                                          |                                                                                                    |                            |                      |                                                                                                    |                                                                                                    |
|                                                               |                                                          |                                                                                                    |                            |                      |                                                                                                    |                                                                                                    |
|                                                               |                                                          |                                                                                                    |                            |                      |                                                                                                    |                                                                                                    |
|                                                               |                                                          |                                                                                                    |                            |                      |                                                                                                    |                                                                                                    |

**Figure 2 Open GUI Configuration-TAB**

- Type in the key / value pair in the two text fields on the bottom (see Figure 3).
	- Key
	- Value
	- Apply settings with the "Apply"-Button.

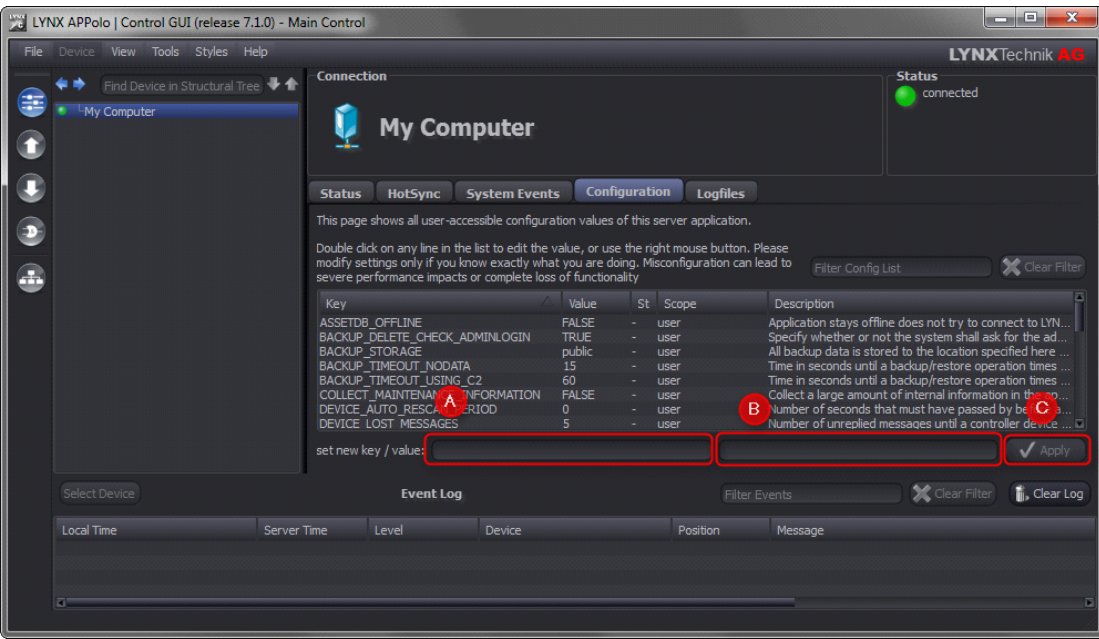

#### **Figure 3 Enter key/value – pair**

- Restart the APPolo Control GUI (close and open).
- Now the configuration setting is active and can be found in the configuration-key list on the "Configuration" – TAB.

### 2 Changing APPolo Control Server configuration settings

- Open the APPolo Control GUI.
- Click on the IP address of the LYNX server on which the configuration setting have to be applied.

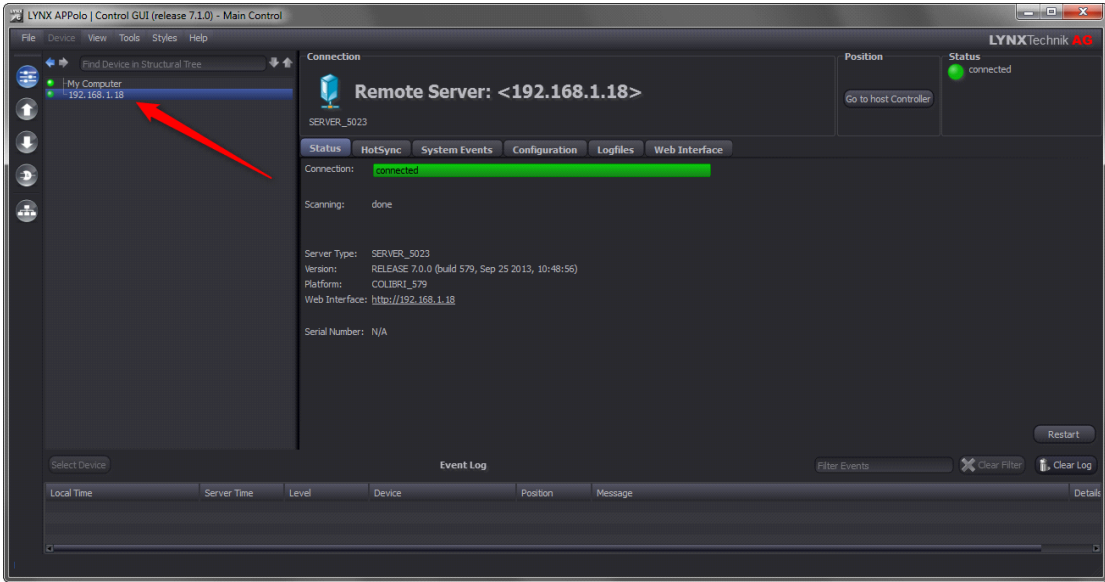

### **Figure 4 Select LYNX Server**

• Click on the "Configuration"-TAB on the right side.

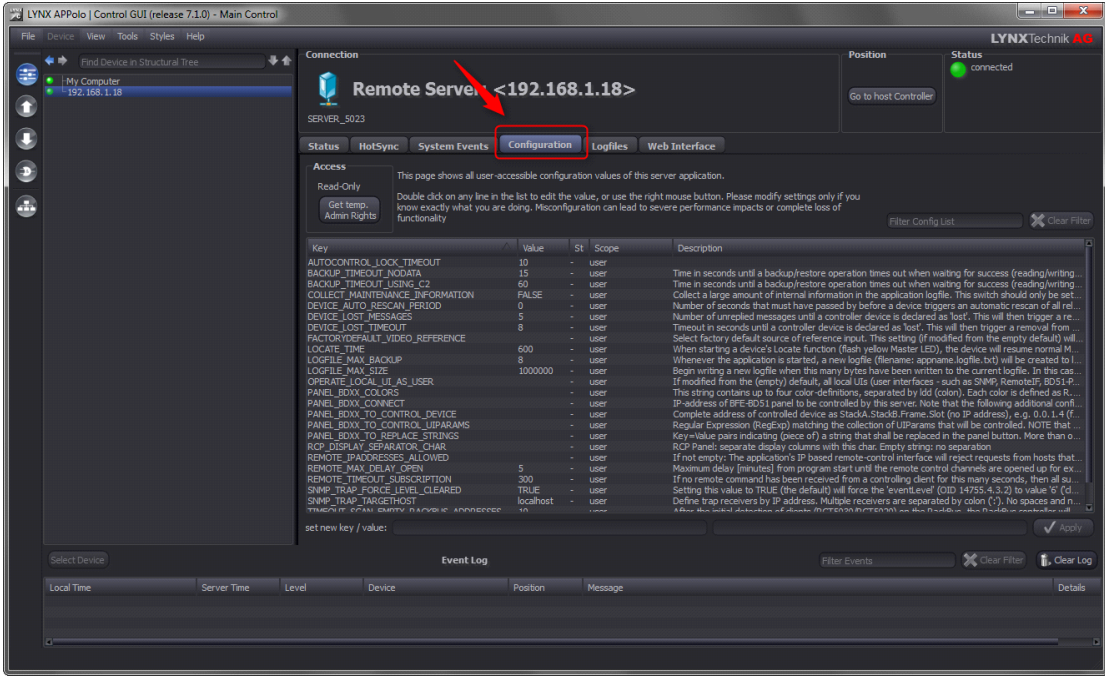

**Figure 5 Open LYNX server configuration TAB**

- Type in the key / value pair in the two text fields on the bottom (seeFigure 6).
	- Key
	- Value
	- Apply settings with the "Apply"-Button

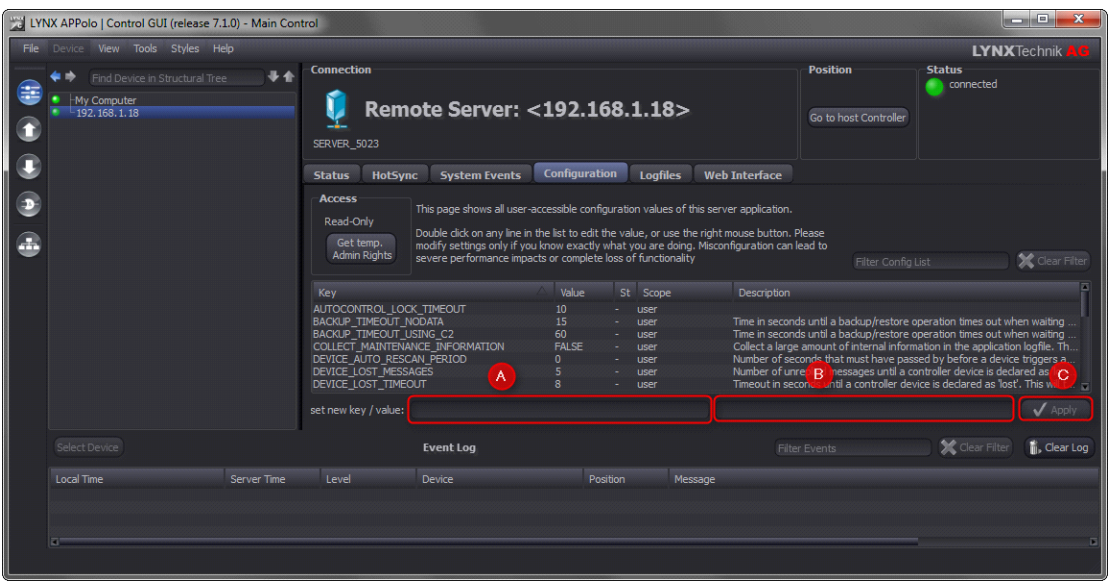

### **Figure 6 Enter key / value - pair**

• Restart the LYNX server by clicking on the status-TAB and then on the "Restart"-Button (see Figure 7).

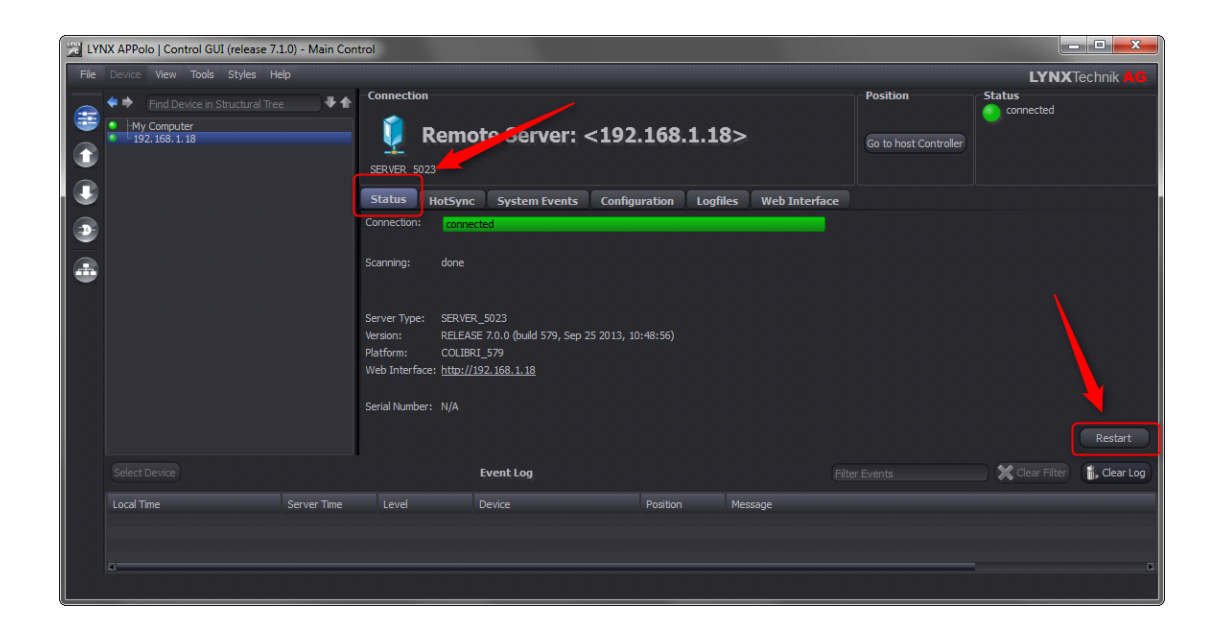

**Figure 7 Restart LYNX server**

• Now the configuration setting is active and can be found in the configuration-key list on the "Configuration" – TAB.